# **Das Google** Unternehmensprofil aka **"Google My Business"**

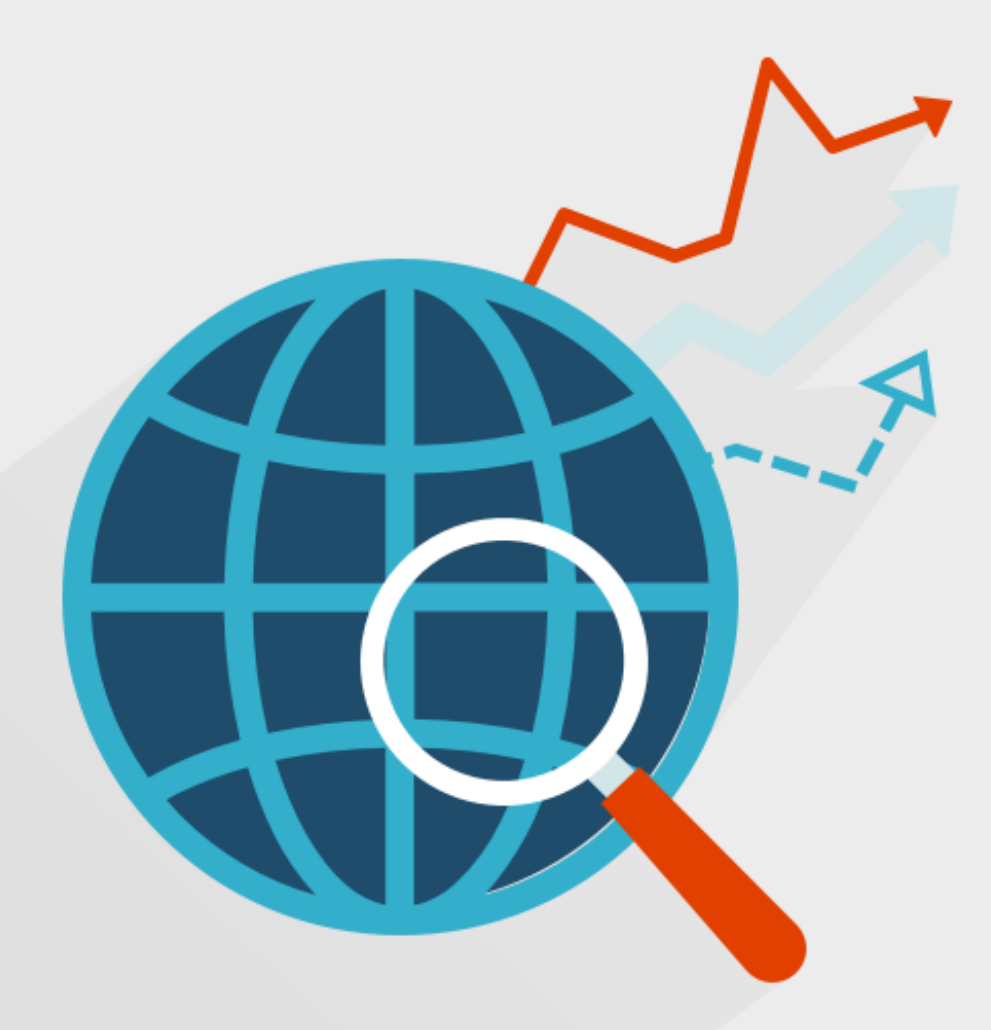

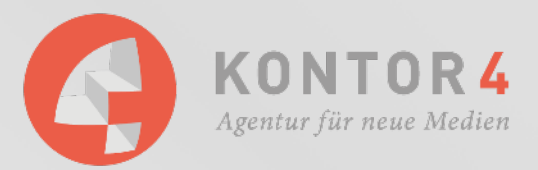

### **Mal eben schnell nachschauen, ob ...**

Sonntag, 11:34 Uhr bei Niklas klingelt der Wecker, da fällt ihm direkt ein "Mist, heute ist der Geburtstag meiner Mutter!" Nun aber los und noch schnell eine Blume besorgen, aber: Wie lange hat der Blumenladen um die Ecke überhaupt auf? Die Antwort ist schnell gefunden: einfach bei Google den Namen des Ladens eingeben und schon erscheint in der rechten Spalte der Suchergebnisse alle wichtigen Informationen: Telefonnummer, Öffnungszeiten, Bilder, eine Verlinkung zur Seite uvm.

Schön wär's! Bei Niklas erscheint nichts in der rechten Spalte der Suchergebnisse - weder Öffnungszeiten noch sonst irgendwelche Informationen, die ihm auf die Schnelle weiterhelfen können. Was der Blumenladen und alle weiteren Unternehmen tun sollten, um möglichst schnell gefunden zu werden, erklären wir Ihnen im Folgenden:

Im Zeitalter der digitalen Medien reicht es nicht, wenn Sie in den gelben Seiten stehen. Sie müssen für Suchende leicht aufndbar und vor allem zusätzliche Informationen wie Öffnungszeiten, Telefonnummer oder Internetadresse bereitstellen. All das können Sie mit einem Google Unternehmensprofil (früher: Google My Business Account) erledigen.

### **Was ist das Google Unternehmensprofil?**

Google Unternehmensprofil ist ein kostenloses Tool auf Google, mit dem ein Unternehmen die Darstellung seiner Unternehmensinformationen verwalten kann. Die Umbenennung erfolgte im Frühjahr 2022, davor hieß das Profil "Google My Business" (GMB). Am besten vergleichbar bleibt es, wenn man es sich als "Branchenbuch" vorstellt. Angaben wie Firmenname, Beschreibung, Öffnungszeiten, Kontaktangaben, Website, E-Mail Adresse, Bilder uvm. können dort eingetragen und verwaltet werden. Die eingegeben Informationen werden in den Suchergebnissen und in Google Maps angezeigt. Es ist also im Interesse jedes Unternehmens, dass die Angaben in dem Unternehmensprofil immer auf dem neusten Stand sind.

#### **Wo können Sie Ihre Google My Business-Informationen sehen?**

Es gibt einmal die Darstellung in den organischen Suchergebnissen (Bild links) und einmal die Darstellung in Google Maps (Bild rechts).

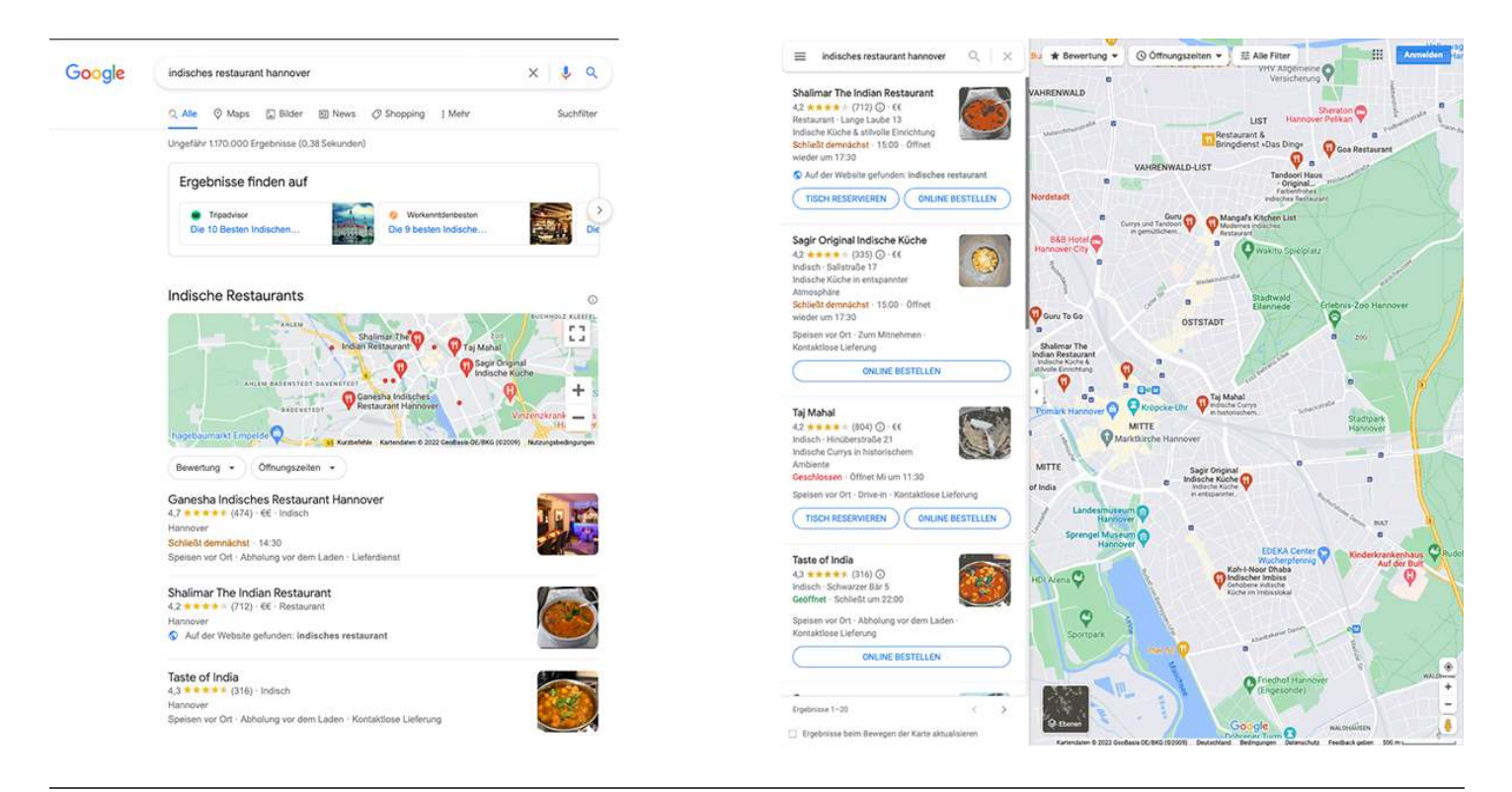

### Warum sollten Unternehmen ein Google Unternehmensprofil anlegen?

Um sicherzustellen, dass Ihr Unternehmen von potenziellen Kunden gefunden wird, sollten Sie einen kostenlosen Eintrag anlegen. Mit diesem Tool für die lokale Suchmaschinenoptimierung (SEO) können Sie Informationen über Ihr Unternehmen ganz einfach auf einer einzigen Website verwalten und aktualisieren.

#### **Gründe, warum JEDES Unternehmen das Google Unternehmensprofil nutzen sollte:**

- **Es ist komplett kostenlos.**
- **Einmal eingerichtet, ist es leicht** zu verwalten.
- Sie gelangen an **mehr Sichtbarkeit** in den Google Suchergebnissen.
- Sie **beschleunigen die Kontaktaufnahme** für Ihre Kund:innen, da sie direkt mit Ihnen Kontakt aufnehmen können.
- Sie zeigen, dass Ihr Unternehmen auch im Internet auf dem **aktuellen Stand** ist.
- Sie **weisen Neukund:innen den Weg** zu Ihnen (wenn z. B. jemand noch "Hannover Pizza" googelt und Ihr Lieferdienst bei Google my Business eingetragen ist, dann ist die Wahrscheinlichkeit hoch, dass Ihr Eintrag angezeigt wird - dabei wird oft der Standort des Suchenden mit Ihrem Standort verglichen und berücksichtig)
- Mit aktuellen Bilder und Informationen, guten Bewertungen und einem gut eingerichteten Google my Business Profil, können Sie sich von Ihren Wettbewerber: innen abheben.
- **Zentrale Verwaltung**: einmal eingerichtet, werden die Infos auch in "Google Maps" angezeigt, ohne dass Sie doppelten Aufwand haben.
- Der erste Eindruck spielt eine entscheidende Rolle: Wenn jemand nach Ihrem Unternehmen googelt und Ihre Daten nicht schnell und übersichtlich einsehen kann, dann ist der erste Online Eindruck dahin. Mit einem Google my Business Beitrag können Sie . **positiv auffallen**
- Bei positiven Google Bewertungen gewinnen Sie **Vertrauen** bei Neukund:innen: Von einer Skala von 1-5 Sternen können Google-Konto Besitzer:innen Ihr Unternehmen bewerten und ein Kommentar hinzufügen. Sie haben Angst vor schlechten Bewertungen? Keine Sorge! Google zeigt die Bewertungen nur auf Wunsch an und auch nur, wenn Sie genügend positive Kommentare gesammelt haben.
- **Mit Google Ads verbinden**: Sie können Ihr Google my Business Profil mit Ihren Google Ads Kampagnen verknüpfen, sodass Ihre Unternehmensadresse in den Anzeigen zusätzlich angezeigt wird. Und das Google Unternehmensprofil kann mit **Google Analytics verknüpft** werden und Ihnen damit interessante Daten (für Sie und Ihre Kunden) ermitteln.

### **Drei Metriken für das Ranking Ihres** Unternehmensprofils

Laut der ["](https://support.google.com/business/answer/7091?hl=de)Google-Hilfe" werden lokale Suchergebnisse hauptsächlich nach "Relevanz", "Bekanntheit" und "Entfernung" geordnet. Google kombiniert diese drei genannten Faktoren, um die Ergebnisse zu finden, die der Suche des Benutzers entsprechen. Selbst wenn sich das Unternehmen näher am Standort des Nutzers befindet, wird der Google-Algorithmus dennoch beurteilen, dass das Unternehmen, das weiter entfernt, aber den Bedürfnissen des Nutzers am nächsten liegt, einen höheren Rang hat, wenn die Unternehmensinformationen weniger nah an den Bedürfnissen des Nutzers liegen.

#### 1. Relevanz: wie gut die Geschäftsinformationen übereinstimmen

Wie erwähnt, bezieht sich die geschäftliche Relevanz hauptsächlich auf die Übereinstimmung mit den Suchwörtern der Benutzer. Daher wirken sich "Unternehmensname", "Kategorieeinstellung", "Unternehmensattribut" usw. auf das Ranking Ihres Unternehmens in den Suchergebnissen aus. Daher sollten Sie bei der Planung des Betriebs von "Google My Business" klären: Wie ist das Suchverhalten Ihrer Kund:innen - welche Suchbegriffe nutzen die? Welche Dienstleistungen/Produkte kann Ihr Unternehmen anbieten.

#### 2. Bekanntheit: Bewertungen

Bekannte Sehenswürdigkeiten haben in der Regel höhere Platzierungen bei lokalen Suchanfragen. Auch als Unternehmen können Sie Ihre Präsenzchancen erhöhen, indem Sie die Anzahl Ihrer Bewertungen erhöhen. Nutzer können Ihre Unternehmensbewertungen über ihr Google-Konto abgeben. Entwickeln Sie Strategien, um mehr Kundenbewertungen zu generieren. Mehr gute Bewertungen = höhere Rankings = mehr Leads = mehr Umsatz. Stark vereinfachte Formel ;-)

#### 3. Entfernung: Standort des Benutzers

Die Entfernung bezieht sich auf die Entfernung zwischen dem vom Benutzer gesuchten "per Schlüsselwort genannten Ort" und jedem Suchergebnis - in Relation zum eigenen Standort, wenn die Suche über ein Mobiltelefon erfolgt.

#### **So optimieren Sie Ihren Google Unternehmensprofil-Eintrag**

Ein vollständiger Google Unternehmensprofil-Eintrag verbessert die SEO-Rankings Ihres Unternehmens und führt zu mehr Sichtbarkeit für Ihr Unternehmen in der lokalen Google Suche. Verwenden Sie die folgende Checkliste, um Ihren Google My Business-Eintrag zu optimieren und sicherzustellen, dass er vollständig ist.

Das bedeutet also: Was diesen kleinen, auf der rechten Seite stehenden Eintrag angeht, so haben Sie die volle Freiheit, wichtige Informationen über Ihr Unternehmen nach außen zu tragen. Diese werden dann garantiert demjenigen angezeigt, der gezielt nach Ihrem Unternehmen in Google sucht und eventuell Ihre Kontaktdaten sehnlichst benötigt. Eine nützliche und einfache Möglichkeit, auf Google (zumindest bei einem konkreten Suchvorgang) von suchenden Nutzern als Institution wahrgenommen zu werden daher also noch Google+!

#### Löschen Sie doppelte Unternehmenseinträge

Prüfen Sie zuerst, ob Ihr Unternehmen schon einmal im Unternehmensprofil angelegt wurde. Und wenn ja - sorgen Sie dafür, dass Sie die Duplikate in Ihrem Konto im Zugriff haben.

#### Beanspruchen Sie die Inhaberschaft eines vorhandenen **Eintrags**

Wir haben im Rahmen einer Recherche festgestellt, dass im Schnitt **20% der Einträge** der bisherigen Google My Business Einträge **nicht direkt von den Unternehmensinhaber:innen** verwaltet werden! Und das zieht sich durch verschiedene Branchen und ist bundesweit anzutreffen. Zu etlichen dieser Einträge gibt es aber Bewertungen, manchmal auch im zweistelligen Bereich. Konsequenz für die betroffenen Unternehmen: Die haben keine Chance auf diese Bewertungen zu reagieren! Und im schlimmsten Fall bekommen die auch gar nicht mit, wenn es haufenweise schlechte Bewertungen gibt.

[Was müssen Sie also tun, um so einen Eintrag für sich zu beanspruchen?](https://www.kontor4.de/beitrag/wieso-weshalb-warum-eigentlich-noch-google-plus.html#uebernehmen) **Hier haben wir ein Video, welches Ihnen alle nötigen Schritte zeigt.** 

### Wieso existiert meine Firma schon bei Google Maps?

Jeder kann Unternehmen hinzufügen - sei es Stammkund:innen, die gelben Seiten oder die Nachbar:innen. Wenn Ihr Unternehmen bereits von Google vorgeschlagen wird, klicken Sie einfach das vorhandene Unternehmen an und führen den Prozess weiter fort. Hier müssen Sie den Zwischenschritt der Autorisierung absolvieren, damit Google sich sicher ist, das Sie berechtigt sind und Änderungen vornehmen dürfen.

#### Füllen Sie das Profil sorgfältig und vollständig aus

Eines der Elemente, das oft übersehen wird, ist, dass nicht alle Informationen ausgefüllt werden, nachdem das Google Unternehmensprofil erstellt wurde. Tatsächlich enthält der Google My Business Eintrag nicht nur den Firmennamen, die Adresse, E-Mail-Adresse, Telefonnummer oder Geschäftszeiten, sondern auch andere Informationen, die der Benutzer ausfüllen muss. Alles Maßnahmen, wodurch Google das Geschäft des Unternehmens besser verstehen kann. In der folgenden Ansicht können Sie Ihren Eintrag bearbeiten:

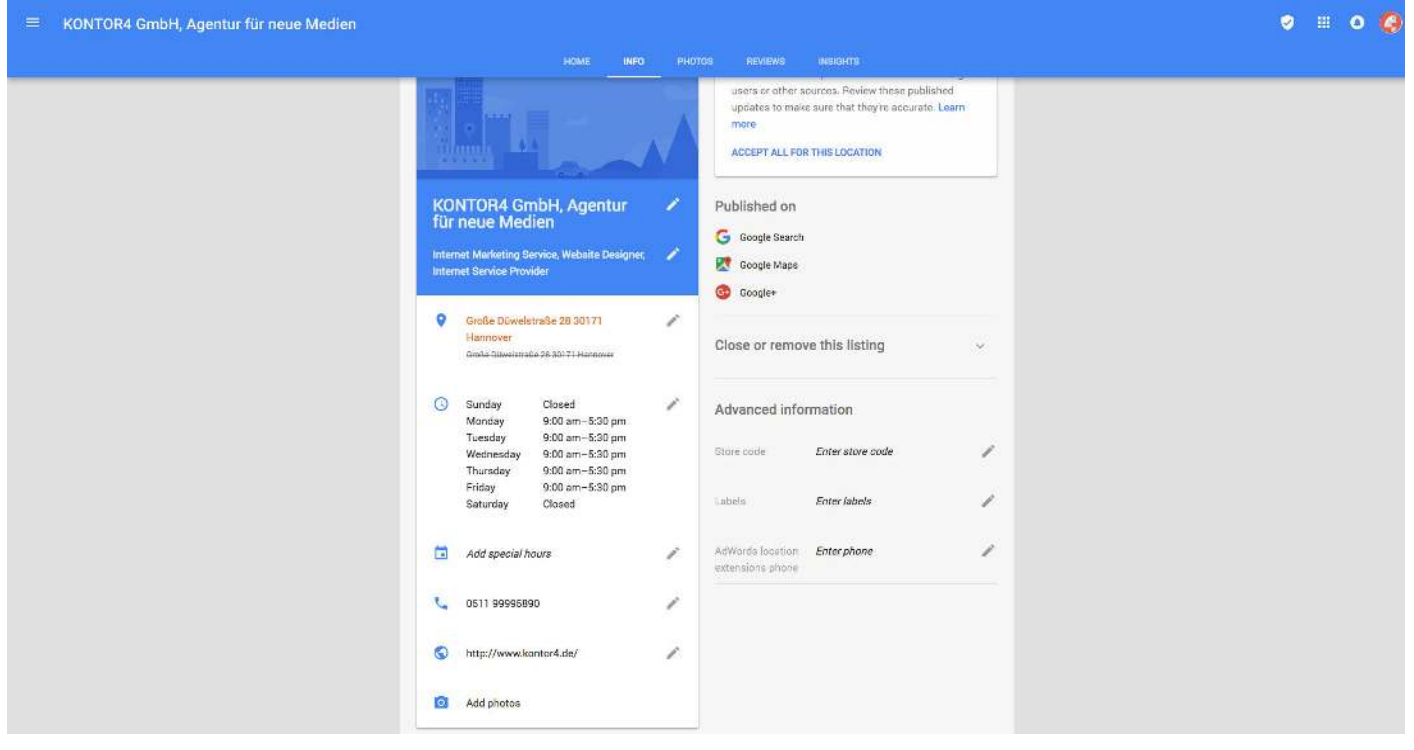

### Das Google Unternehmensprofil aka "Google My Business"

Versuchen Sie auf der Startseite des Google Unternehmensprofils alle Informationen einzutragen, einschließlich Kategorie, Unternehmenswebseite, Produkt oder Dienstleistung, Unternehmensprofil und sogar das Eröffnungsdatum.

Vergessen Sie nicht, relevante Fotos oder Videos hochzuladen. Laden Sie Fotos Ihres Logos, Ihres Firmenteams, frühere Vorträge und Kurse, die Sie gehalten haben, hoch, damit Kunden ihr Vertrauen in Sie stärken können. Wenn Sie ein Restaurant betreiben, können Sie Fotos von Produkten, Speisekarten, Speisen oder ähnlichen Artikeln hochladen.

#### Geschäftsinformationen: Name und Adresse

Der Name sollte derselbe sein unter dem Sie auch "offiziell" firmieren und wie der Name auch in anderen Kanälen verwendet wird (Webseite, in den sozialen Medien usw. ). Weitere Informationen sind den [Richtlinien für die Präsentation Ihres Unternehmens auf Google](https://support.google.com/business/answer/3038177?hl=de) zu entnehmen.

Die Geschäftsadresse ist dieselbe wie die Adresse in den sozialen Medien Ihrer Website.

#### Geschäftsinformationen: Telefon und Geschäftszeiten

Die geschäftliche Telefonnummer ist die gleiche wie die Telefonnummer auf Ihrer Visitenkarte, Ihrer Website oder in den sozialen Medien. Füllen Sie die Geschäftszeiten korrekt aus, um Kunden die Geschäftszeiten des Unternehmens mitzuteilen. Wichtig sind auch die weiteren Öffnungszeiten: Ist Ihre Bäckerei beispielsweise an Himmelfahrt geöffnet? Vor allem in Ferienregionen sind derartige Informationen für Urlauber:innen extrem hilfreich.

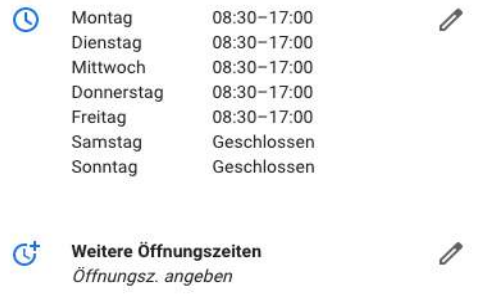

#### Geschäftsinformationen: Beschreibung

Verwenden Sie Schlüsselwörter in der Beschreibung, um Nutzern das Aufnden des Unternehmens zu erleichtern. Führen Sie die wichtigsten Geschäftsfelder und angebotenen Dienstleistungen auf.

#### Hauptgeschäftskategorie

Stellen Sie sicher, dass Sie die Option auswählen, die für **Ihre Hauptgeschäftskategori**e am relevantesten ist und das Geschäft beschreibt – nicht das Produkt oder die Dienstleistung.

#### Wählen Sie eine weitere Kategorien - nun ja ...

Wählen Sie weitere Kategorien aus, die Sie hinzufügen möchten. Fügen Sie nur Kategorien hinzu, die sich auf das Geschäft des Händlers beziehen. Allerdings haben wir die Erfahrung gemacht, dass die Hauptkategorie ausreicht. Denn Google weiß selber, welche Unterkategorien dazugehören und welche Einträge in Frage kommen, wenn bestimmte Begriffe gesucht werden.

#### Website-URL hinzufügen

Versteht sich fast von selbst - wird aber gerne übersehen oder falsch eingetragen.

#### Geben Sie weitere Geschäftsattribute ein

Listen Sie auf, was Kunden erwarten: Sitzgelegenheiten im Freien, kinderfreundliche Bereiche, Spielbereiche für Kinder, kostenloses WLAN usw.

#### Professionelle Fotos hinzufügen

Verwenden Sie 6-10 aktuelle professionelle Fotos, um die Aufmerksamkeit des Kunden zu erregen. Die Bilder werden in den Suchergebnissen neben dem Google-Brancheneintrag angezeigt wird. Es schadet also nicht, da etwas Liebe zum Detail walten zu lassen ...

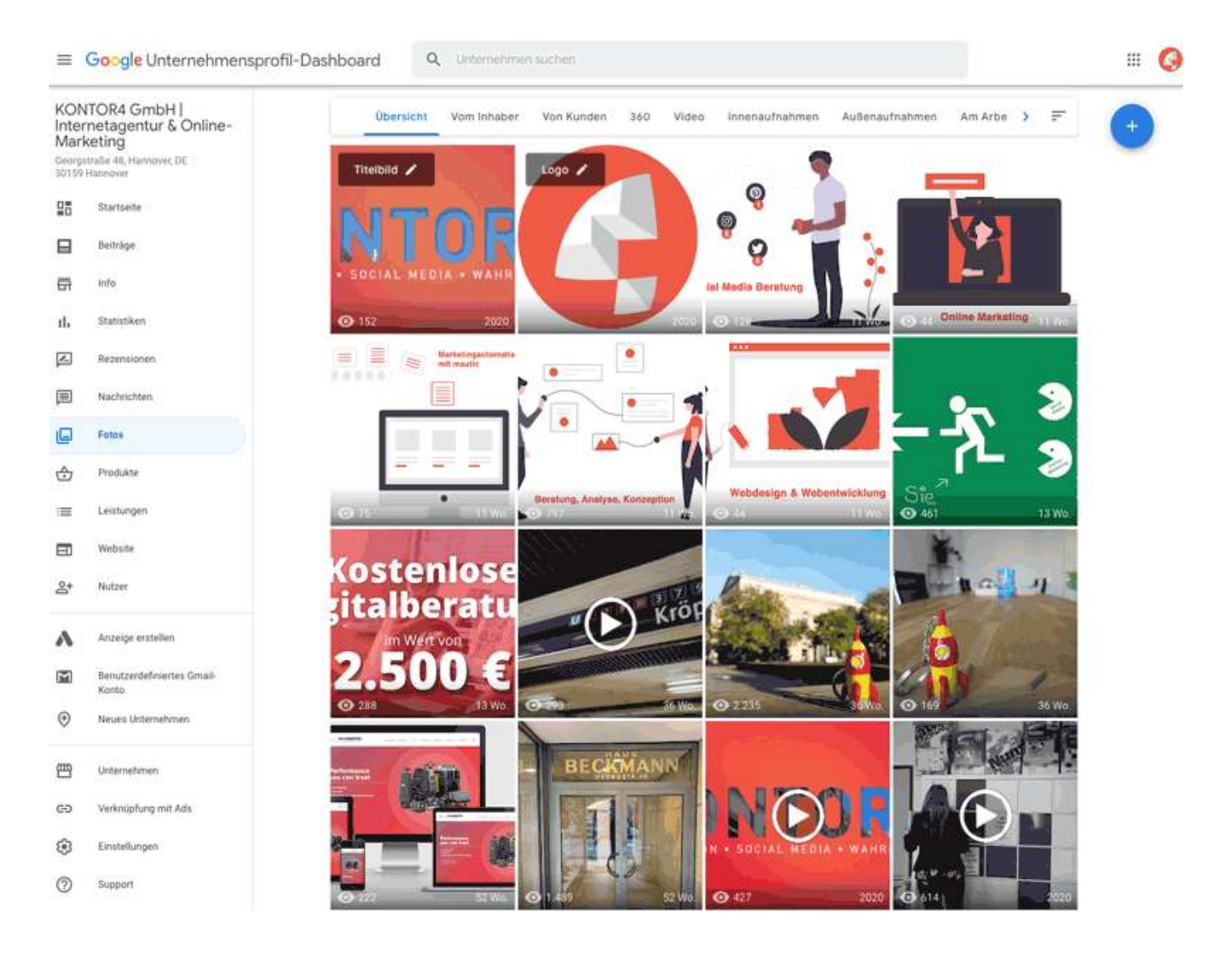

### Das Google Unternehmensprofil aka "Google My Business"

#### Weitere Kundenrezensionen

Entwickeln Sie Strategien, um mehr Kundenbewertungen zu generieren. Gute Bewertungen = höhere Rankings = mehr Leads = mehr Umsatz. Stark vereinfachte Formel ;-)

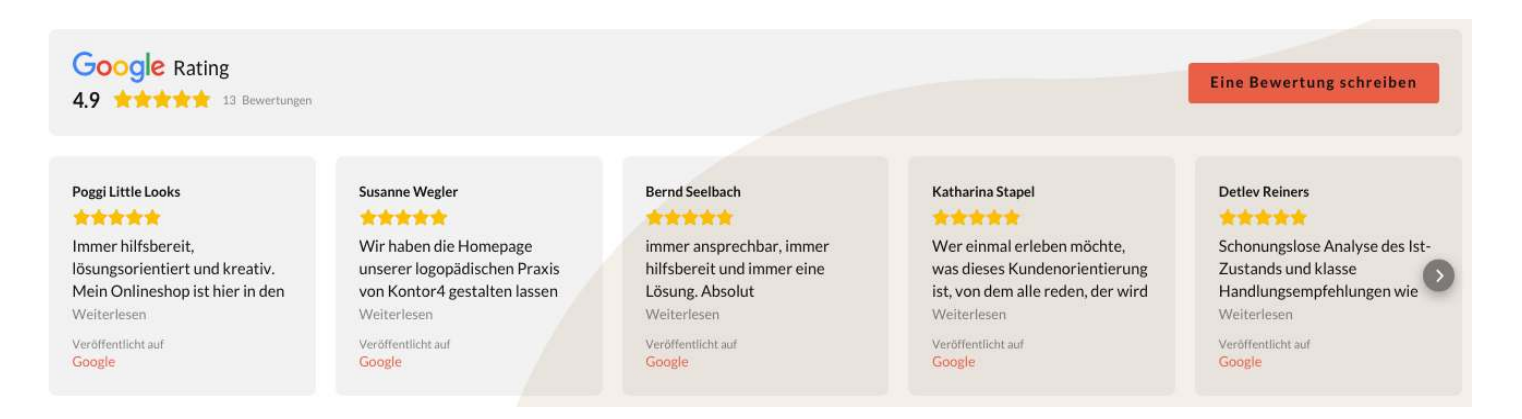

#### Beiträge

Eine weitere unverzichtbare Sache ist die Aktualisierung Ihrer Beiträge. Wenn Ihr Unternehmen neue Angebote, neue Produkte, das neueste Unternehmens-Update oder sogar die neuesten Vorkehrungen für COVID-19 hat, können Sie es in diesem Abschnitt aktualisieren.

#### Legen Sie einen Veröffentlichungszeitplan fest

Häufige Postings = bessere Rankings. Posten Sie über Dienstleistungen, Preise, Veranstaltungen, Neuigkeiten, Updates. Dieser Plan kann durchaus mit einem eventuell vorhandenen Redaktionsplan für Ihre Social Media Kanäle synchronisiert werden.

## **Fazit**

Jedes Unternehmen sollte den eigenen Eintrag im Google Unternehmensprofil erstellen und pflegen. Es wird von vielen Unternehmen (Ihren Mitbewerber:innen?) noch zu wenig betrieben und vielleicht auch unterschätzt. Dabei kann es der erste visuelle Eindruck sein, den Sie mit Ihrem Eintrag in den Google-Suchergebnissen hinterlassen. Und: Es ist kostenlos - Sie müssen nur ein paar Daten an Google weitergeben ...

Derzeit lässt sich folgendes feststellen: Google honoriert es, wenn Sie sich aktiv um Ihren Unternehmensprofil kümmern!

#### **Sie wollen auch vom Google Unternehmensprofil profitieren?**

Das können wir gut verstehen - denn im Moment ist das ein sehr gutes Instrument für Unternehmen, sich über die lokale Suche besser zu positionieren. Warten Sie nicht länger und lassen das nicht nur "die anderen" machen!

#### **Melden Sie sich bei uns:**

Anschrift KONTOR4 GmbH Agentur für neue Medien Georgstraße 48 30159 Hannover

Tel.: 0511-99995890

Telefonisch erreichen Sie uns wochentags am besten in der Zeit von 9:00-17:30 Uhr.

Sollten wir nicht persönlich zu erreichen sein, sprechen Sie Ihr Anliegen bitte auf unseren Anrufbeantworter.